# **FAQs - Supervisor Reports (Unit4)**

#### **NOTE:**

If you have a question that is not listed here, please forward it to Andrea Hall ([ahall@selkirk.ca\)](mailto:ahall@selkirk.ca). This page will be updated as additional questions are received.

### **In This Article:**

- [When will I receive training on the new reports in Unit4?](#page-0-0)
- [What reports are available to me and what information do they include?](#page-0-1)
- [I don't remember my work orders how do I see the work order numbers for all of my schools](#page-1-0) [/departments?](#page-1-0)
- [How do I see all of my direct reports' employees?](#page-1-1)
- [I approved a purchase in the system, but I don't see it. How do I know what I approved?](#page-1-2)

## <span id="page-0-0"></span>When will I receive training on the new reports in Unit4?

Training was provided to Budget Officers October 6 - 16, 2020. Review the recorded session [he](https://go.selkirk.ca/pages/viewpage.action?pageId=20219241) [re](https://go.selkirk.ca/pages/viewpage.action?pageId=20219241), or view the step-by-step instructions at [Reports for Supervisors \(Unit4\).](https://go.selkirk.ca/pages/viewpage.action?pageId=20218458)

## <span id="page-0-1"></span>What reports are available to me and what information do they include?

For detailed, step-by-step instructions to run these reports, please visit [Budget Officer Reports -](https://go.selkirk.ca/pages/viewpage.action?pageId=20227615)  [Supervisors \(Unit4\).](https://go.selkirk.ca/pages/viewpage.action?pageId=20227615)

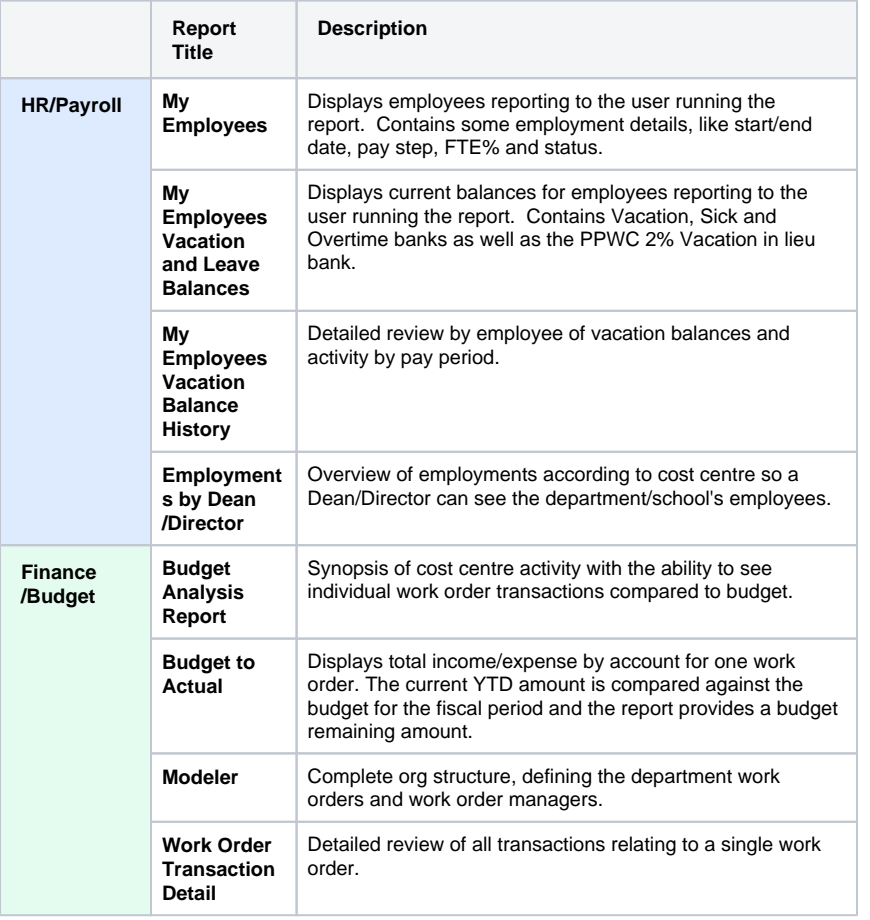

#### **Related Articles:**

- [Budget Officer Reports](https://go.selkirk.ca/pages/viewpage.action?pageId=20227615)  [Supervisors \(Unit4\)](https://go.selkirk.ca/pages/viewpage.action?pageId=20227615)
- $\bullet$ [Reports for Supervisors](https://go.selkirk.ca/pages/viewpage.action?pageId=20218458)  [\(Unit4\)](https://go.selkirk.ca/pages/viewpage.action?pageId=20218458)
- [Supervisor Resources](https://go.selkirk.ca/display/KB/Supervisor+Resources+-+Absence+Module)   $\bullet$ [Absence Module](https://go.selkirk.ca/display/KB/Supervisor+Resources+-+Absence+Module)
- [Supervisor Resources](https://go.selkirk.ca/display/KB/Supervisor+Resources+-+Timesheets+Module)  [Timesheets Module](https://go.selkirk.ca/display/KB/Supervisor+Resources+-+Timesheets+Module)
- $\bullet$ [Supervisor Resources -](https://go.selkirk.ca/display/KB/Supervisor+Resources+-+Finance+Module)  [Finance Module](https://go.selkirk.ca/display/KB/Supervisor+Resources+-+Finance+Module)
- [People Planner Unit4](https://go.selkirk.ca/display/KB/People+Planner+-+Unit4)
- $\bullet$ [Hiring Manager HR Resources](https://go.selkirk.ca/display/KB/Hiring+Manager+HR+Resources)
- [Task List Workflow FAQ](https://go.selkirk.ca/display/KB/Task+List+-+Workflow+FAQ)

## When will I receive training on the new budget process?

<span id="page-1-0"></span>I don't remember my work orders - how do I see the work order numbers for all of my schools/departments?

To find a complete list of your work orders, visit [Reports for Supervisors \(Unit4\)](https://go.selkirk.ca/pages/viewpage.action?pageId=20218458) to view the **"Mod eler"** Report.

<span id="page-1-1"></span>How do I see all of my direct reports' employees?

To find a complete list of your work orders, visit [Reports for Supervisors \(Unit4\)](https://go.selkirk.ca/pages/viewpage.action?pageId=20218458) to view the **"My Employees"** Report.

<span id="page-1-2"></span>I approved a purchase in the system, but I don't see it. How do I know what I approved?

To find a complete list of your work orders, visit [Reports for Supervisors \(Unit4\)](https://go.selkirk.ca/pages/viewpage.action?pageId=20218458) to view the **"My Requisition Approval History"** Report.